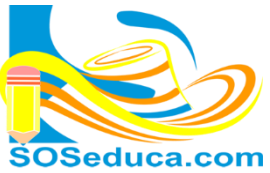

ACTIVIDAD: en cada una (TODAS) de las siguientes herramientas de las opciones del inicio que se muestran en la imagen; coloca el puntero sobre cada una de ellas en el computador y escribe su nombre en la hoja, su función y su comando si lo tiene, observa el ejemplo:

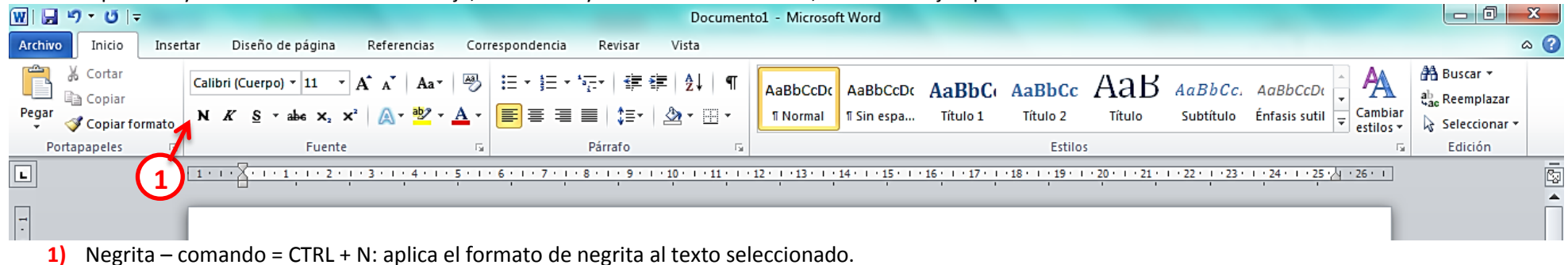

Con las herramientas de la barra de estado: haga lo mismo.

Página: 1 de 1 | Palabras: 61 | S | Español (Colombia) |

 $\cdot$  20  $\cdot$ 

 $\circ$  $\mp$  $\boxed{ \Box }$  \$ 5  $\Box$   $\equiv$  120%  $\boxed{\ominus}$  $\overline{U}$  $^{\circ}$ 

Nos puedes encontrar en: http://www.soseduca.com